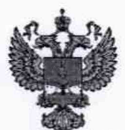

ФЕДЕРАЛЬНОЕ АГЕНТСТВО ПО ТЕХНИЧЕСКОМУ РЕГУЛИРОВАНИЮ И МЕТРОЛОГИИ

## **ФЕДЕРАЛЬНОЕ БЮДЖЕТНОЕ УЧРЕЖДЕНИЕ «ГОСУДАРСТВЕННЫЙ РЕГИОНАЛЬНЫЙ ЦЕНТР СТАНДАРТИЗАЦИИ, МЕТРОЛОГИИ И ИСПЫТАНИЙ В Г. МОСКВЕ И МОСКОВСКОЙ ОБЛАСТИ» (ФБУ «РОСТЕСТ-МОСКВА»)**

УТВЕРЖДАЮ Заместитель генерального директора ФБУ «Ростест-Москва» А.Д. Меньшиков Mп. «23» августа 2019 г.

Государственная система обеспечения единства измерений

# ДАТЧИКИ УРОВНЯ ТОПЛИВА MONTRANS

Методика поверки

РТ-МП-6293-449-2019

г. Москва 2019 г.

**Настоящая методика поверки распространяется на датчики уровня топлива MONTRANS (далее - датчики), изготавливаемые ООО «МОНТРАНС», г. Москва, и определяет порядок и методы проведения первичной и периодической поверок.**

**Интервал между поверками - два года.**

#### **1 Операции поверки**

**При проведении поверки выполняют следующие операции:**

- **внешний осмотр п.6.1;**
- **опробование п.6.2;**
- **определение метрологических характеристик п.6.3.**

**При получении отрицательного результата в процессе выполнения любой из операций поверки датчик признают непригодным и его поверку прекращают.**

#### **2 Средства поверки**

**2.1 Основным средством поверки является рулетка измерительная металлическая Р50УЗК, диапазон измерений от 0 до 3000 м, 3-й класс точности по ГОСТ 7502-98.**

**В качестве вспомогательного оборудования применяются:**

**- персональный компьютер с установленной ОС Windows XP/Vista или Linux 2.6 и выше, браузером (версии не ниже) Internet Explorer 7 или Mozilla 2.Х, или Opera 9 и программой MONTRANS Configurator (с сайта изготовителя http//montrans.ru);**

**- устройство настройки УНУ, производства ООО «МОНТРАНС», г. Москва;**

**- ёмкость высотой не менее длины чувствительного элемента датчика.**

**2.2 Допускается применение аналогичных средств поверки, обеспечивающих определение метрологических характеристик поверяемых средств измерений с требуемой точностью.**

#### **3 Требования безопасности**

**При проведении поверки должны выполняться следующие требования безопасности:**

**- к проведению поверки допускаются лица, прошедшие инструктаж по технике безопасности на рабочем месте и имеющие группу по технике электробезопасности не ниже второй;**

**- вся аппаратура, питающаяся от сети переменного тока, должна быть заземлена.**

**- все разъёмные соединения линий электропитания и линий связи должны быть исправны.**

**- соблюдать требования безопасности, указанные в эксплуатационной документации на датчики, применяемые средства поверки и вспомогательное оборудование;**

**- поверитель должен соблюдать правила пожарной безопасности, действующие на предприятии.**

#### **4 Условия проведения поверки**

**4.1 При предъявлении датчика в поверку представляется (по требованию организации, проводящей поверку) следующие документы и вспомогательное оборудование:**

- **паспорт;**
- **руководство по эксплуатации;**
- **устройство настройки УНУ, ООО «МОНТРАНС», г. Москва;**
- **программа MONTRANS Configurator.**

**4.2 Условия поверки:**

- **температура окружающего воздуха от 15 до 25 °С;**
- **относительная влажность от 30 до 80 %;**
- **атмосферное давление от 84 до 107 кПа;**
- **поверочная среда диэлектрическая жидкость (далее жидкость).**

#### **5 Подготовка к поверке**

**5.1 Поверяемый датчик и средство поверки в процессе поверки находятся в нормальных условиях согласно эксплуатационной документации на эти средства измерений.**

**5.2 Средства поверки и поверяемый датчик должны быть выдержаны в помещении, где проводят поверку, не менее одного часа.**

**5.3 Перед началом поверки поверитель изучает документы, указанные в п. 4.1, и правила техники безопасности.**

**5.4 Подключить датчик к персональному компьютеру в соответствии с приложением А.**

**5.5 Поверка должна проводиться на той жидкости, на которой будет эксплуатироваться датчик или с близкими к ней диэлектрическими параметрами.**

#### **6 Проведение поверки**

**6.1 Внешний осмотр датчика**

**6.1.1 При внешнем осмотре датчика проверяют маркировку, комплектность, состояние коммуникационных и энергетических линий связи, отсутствие механических повреждений.**

**Не допускают к дальнейшей поверке датчик, если обнаружено неудовлетворительное крепление разъёмов, грубые механические повреждения наружных частей и прочие повреждения.**

**Результат внешнего осмотра считают положительным, если маркировка, комплектность, состояние коммуникационных и энергетических линий связи соответствуют эксплуатационным документам, отсутствуют механические повреждения.**

**6.1.2 Проверка идентификационных данных ПО**

**Версия ПО датчика отображается в окне программы MONTRANS Configurator в строке «Версия прошивки», версия ПО программы MONTRANS Configurator отображается в меню «Настройки конфигуратора».**

**Результат проверки считают положительным, если идентификационные данные соответствуют данным приведённым в таблицах 1 и 2.**

**Таблица 1 - Идентификационное данные программного обеспечения**

| Идентификационные данные (признаки)       | Значение                  |
|-------------------------------------------|---------------------------|
| Идентификационное наименование ПО         | Montrans firmware 1.0.enc |
| Номер версии (идентификационный номер) ПО | не ниже $1.0$             |

**Таблица 2 - Идентификационное данные программного обеспечения MONTRANS Configurator\_\_\_\_\_\_\_\_\_\_\_\_\_\_\_\_\_\_\_\_\_\_\_\_\_\_\_\_\_\_\_\_\_\_\_\_\_\_\_\_\_\_\_\_\_\_\_\_\_\_\_\_\_\_\_\_\_\_\_\_\_\_\_\_\_\_\_\_\_\_\_\_\_**

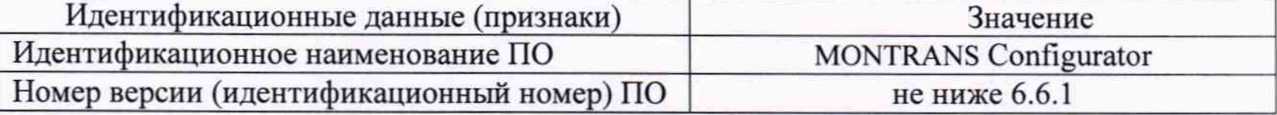

**6.2 Опробование**

**Поверяемый датчик после включения в сеть прогревают в течение времени, указанного в эксплуатационной документации.**

**Датчик погружают в жидкость на различные уровни. На мониторе персонального компьютера фиксируют изменения уровня.**

**Допускается совмещать опробование по п. 6.2 с п. 6.3 настоящей методики поверки.**

**Результат опробования считают положительным, если установлена связь с датчиком, показания датчика изменяются в соответствии с изменением уровня.**

**6.3 Определение метрологических характеристик**

**6.3.1 Определение основной погрешности измерений уровня**

**Провести следующие действия для настройки датчика:**

**1. При помощи измерительной рулетки отложить отрезки на чувствительном элементе датчика (далее - ЧЭ), равные 5, 25, 50, 75 и 95 % длины ЧЭ.**

**2. Подключить датчик к персональному компьютеру согласно Приложению А.**

**3. Запустить программу MONTRANS Configurator. Откроется главное окно программы.**

**4. Установить верхний и нижний пределы диапазона измерений уровня в программе MONTRANS Configurator:**

**- Опустить датчик в ёмкость.**

**- Залить в ёмкость жидкость таким образом, чтобы датчик был погружен на всю длину ЧЭ. Выждать не менее 1 минуты.**

**- В окне программы нажать кнопку «Полный». Напротив кнопки «Полный» зафиксируется соответствующее значение.**

**- Извлечь датчик из ёмкости и дать жидкости стечь в течение 1 минуты.**

**- В окне программы нажать кнопку «Пустой». Напротив кнопки «Пустой» зафиксируется соответствующее значение** *(Nmin).*

**- Нажать кнопку «Записать в устройство».**

**6. В поле «Максимальное показание» (***N* **max) установить значение 4000. Нажать кнопку «Записать в устройство».**

**6.3.2 Погрузить датчик в жидкость согласно уровням погружения для пяти контрольных точек (Таблица Б.1 Приложения Б), выждать не менее 1 минуты и записать установившееся значение цифрового кода** *N,* **отображаемого в окне программы MONTRANS Configurator.**

Рассчитать основную приведённую погрешность  $\gamma_{ocH}$ , % по формуле

$$
\gamma_{ocn} = \frac{N - N_{\text{span}}}{N_{\text{max}}} \cdot 100,\tag{1}
$$

где  $N_{\text{3}max}$  - расчётное значение цифрового кода, соответствующее текущему уровню **погружения датчика, определяемое по формуле:**

$$
N_{\text{span}} = \frac{H_i \cdot N_{\text{max}}}{L},\tag{2}
$$

**где** *Н, —* **значение уровня жидкости, соответствующее текущему уровню погружения датчика, мм;**

*L -* **диапазон измерений, который соответствует диапазону цифрового кода от** *Nmin*  $\mu$ О  $N_{max}$ , мм.

**За основную приведённую погрешность принимают наибольшее полученное значение.**

**Результат поверки считается положительным, если значение основной приведённой погрешности не превышает ±1 %.**

#### **7 Оформление результатов поверки**

**7.1 Результаты поверки заносят в протокол произвольной формы (пример приведен в Приложении Б).**

**7.2 При положительных результатах поверки выдается свидетельство о поверке в соответствии с действующими правовыми нормативными документами. Знак поверки наносится на свидетельство о поверке.**

**7.3 При отрицательных результатах поверки выдают извещение о непригодности средства измерений в соответствии с действующими правовыми нормативными документами с указанием причин.**

**Разработали: Начальник лаборатории № 449**

**Ведущий инженер по метрологии лаборатории И.В. Беликов**

**А.А. Сулин**

## **ПРИЛОЖЕНИЕ А к РТ-МП-6293-449-2019 (обязательное)**

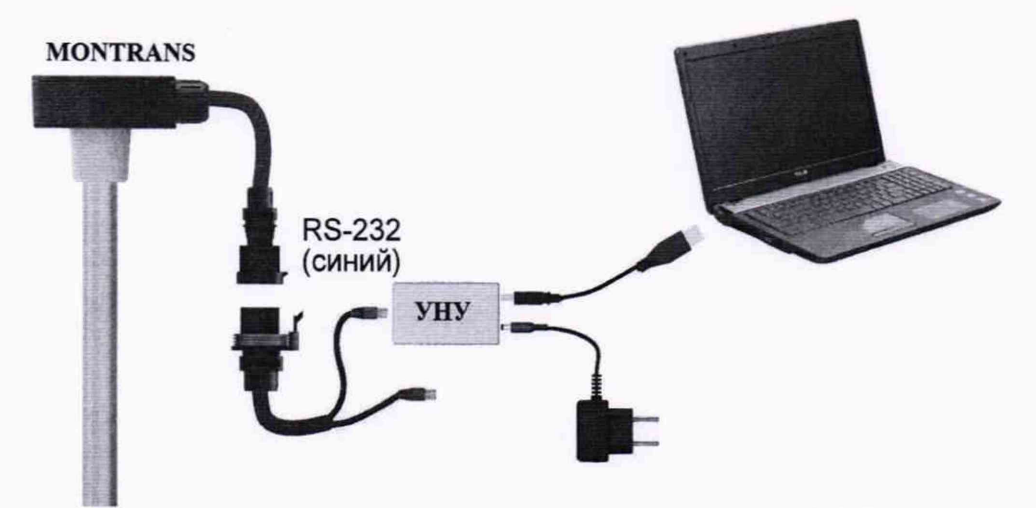

**Рисунок А.1 - Схема подключения датчиков уровня топлива MONTRANS к ПК по интерфейсу RS-232**

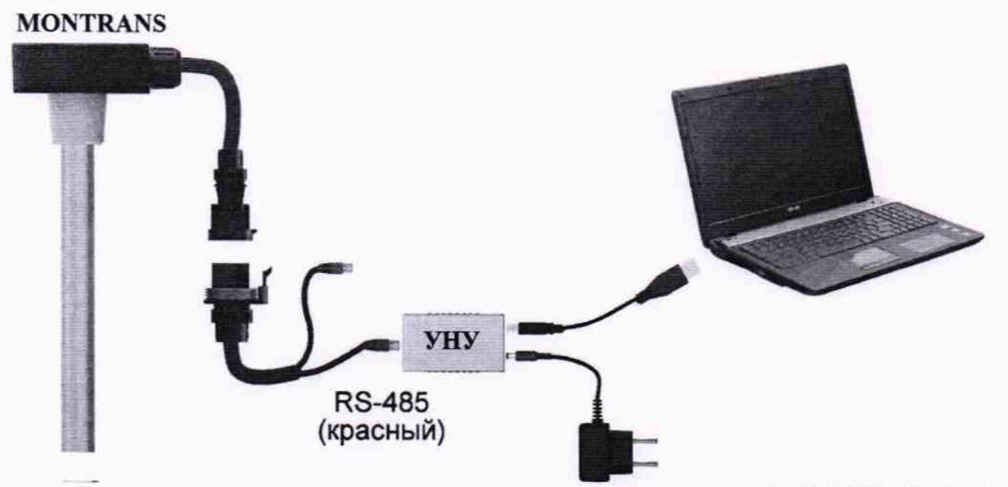

**Рисунок А.2 - Схема подключения датчиков уровня топлива MONTRANS к ПК по интерфейсу RS-485**

**ПРИЛОЖЕНИЕ Б к РТ-МП-6293-449-2019 (рекомендуемое)**

# **ПРОТОКОЛ**

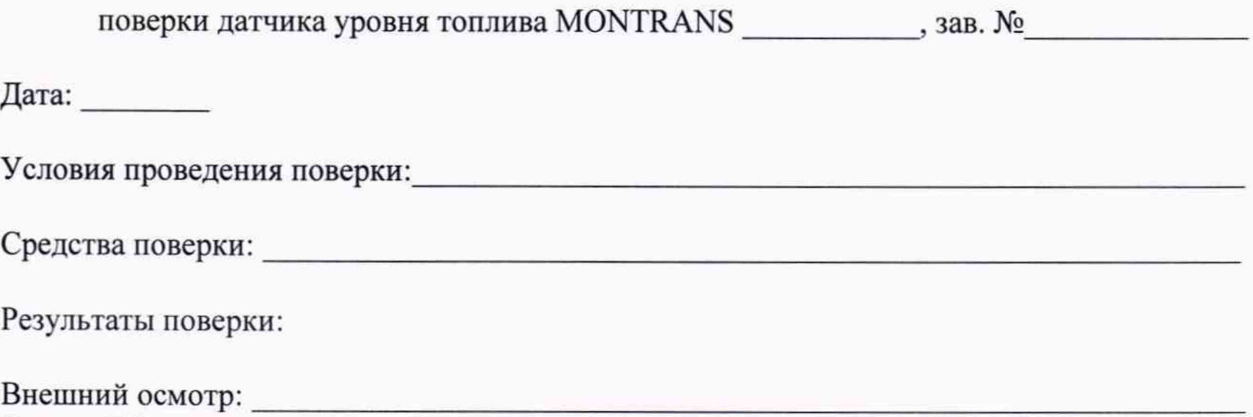

Версия ПО датчика: **Опробование:\_\_\_\_\_\_\_\_\_\_\_\_\_\_\_\_\_\_\_\_\_\_\_\_\_\_\_\_\_\_\_\_\_\_\_\_\_\_\_\_\_\_\_\_\_\_\_\_\_\_\_\_\_\_\_\_**

### **Таблица Б.1**

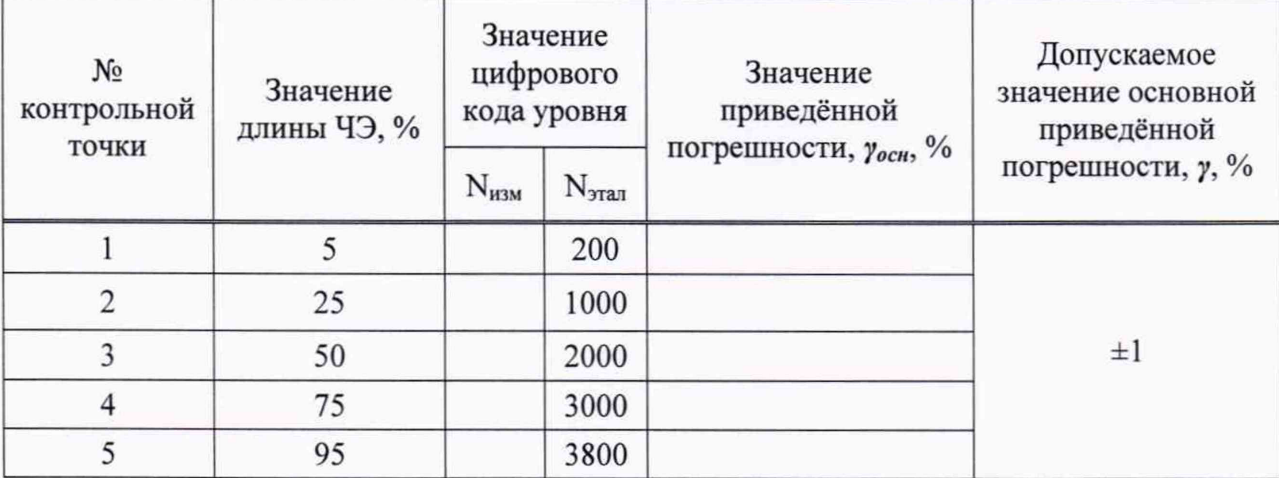

**Заключение:**

**Поверитель:**